## Domain Name System

# History of DNS

#### □ Before DNS

- ARPAnet
	- *HOSTS.txt* contains all the hosts' information
	- $\triangleright$  Maintained by SRI's Network Information Center
		- In SRI-NIC host
- Problems: Not scalable!
	- $\triangleright$  Traffic and Load
	- $\triangleright$  Name Collision
	- $\triangleright$  Consistency

#### D Domain Name System

- Administration decentralization
- 1984
	- $\triangleright$  Paul Mockapetris (University of Southern California)
	- RFC 882, 883, 973  $\rightarrow$  1034, 1035
		- 1034: Concepts and facilities
			- » Updated by: 4033, 4034, 4035, 4343
		- 1035: Implementation and Specification
			- » Updated by: 3658, 4033, 4034, 4035, 4343, 6604

RFC Sourcebook:

http://www.networksorcery.com/enp/default.htm

# DNS Introduction – DNS Specification

### □ Make domain name system as

- Distributed database
	- $\triangleright$  Each site maintains segment of DB
	- $\triangleright$  Each site open self information via network
- Client-Server architecture
	- $\triangleright$  Name servers provide information (Name Server)
	- Clients make queries to server (Resolver)
- Tree architecture
	- **Each subtree → "domain"**
	- Domain can be divided in to "*subdomain*"

# DNS Introduction – Domain and Subdomain

**DNS** database

corp

com

### **Q DNS Namespace**

• A tree of domains

### □ Domain and subdomain

- Each domain has a "domain name" to identify its position in database
	- $\triangleright$  EX: nctu.edu.tw
	- EX: cs.nctu.edu.tw

#### **DNS** database

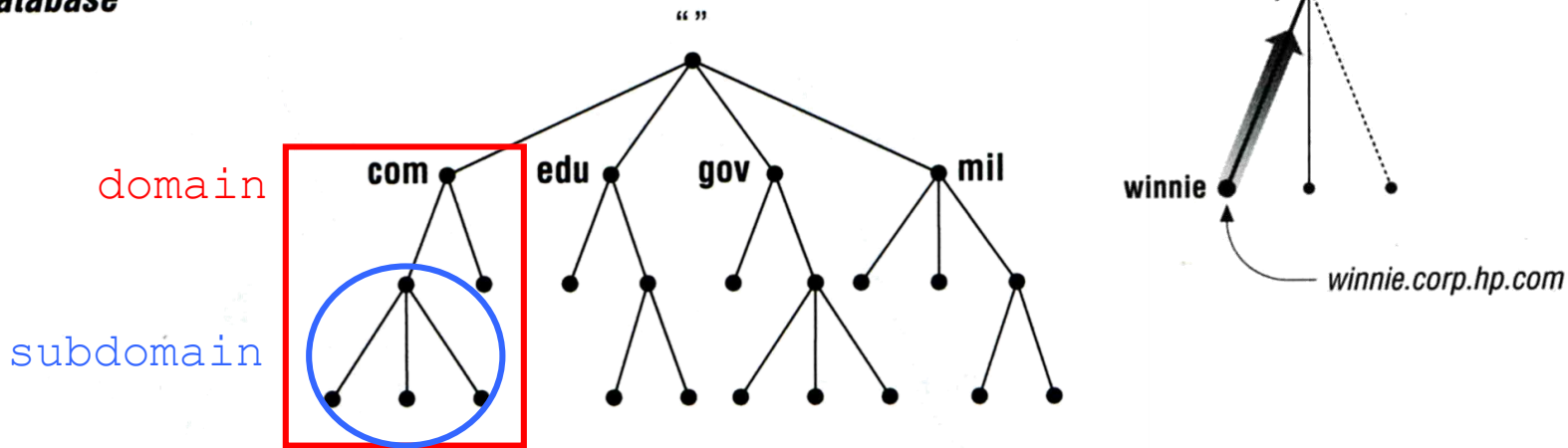

# DNS Introduction – Delegation

### □ Administration delegation

• Each domain can delegate responsibility to subdomain

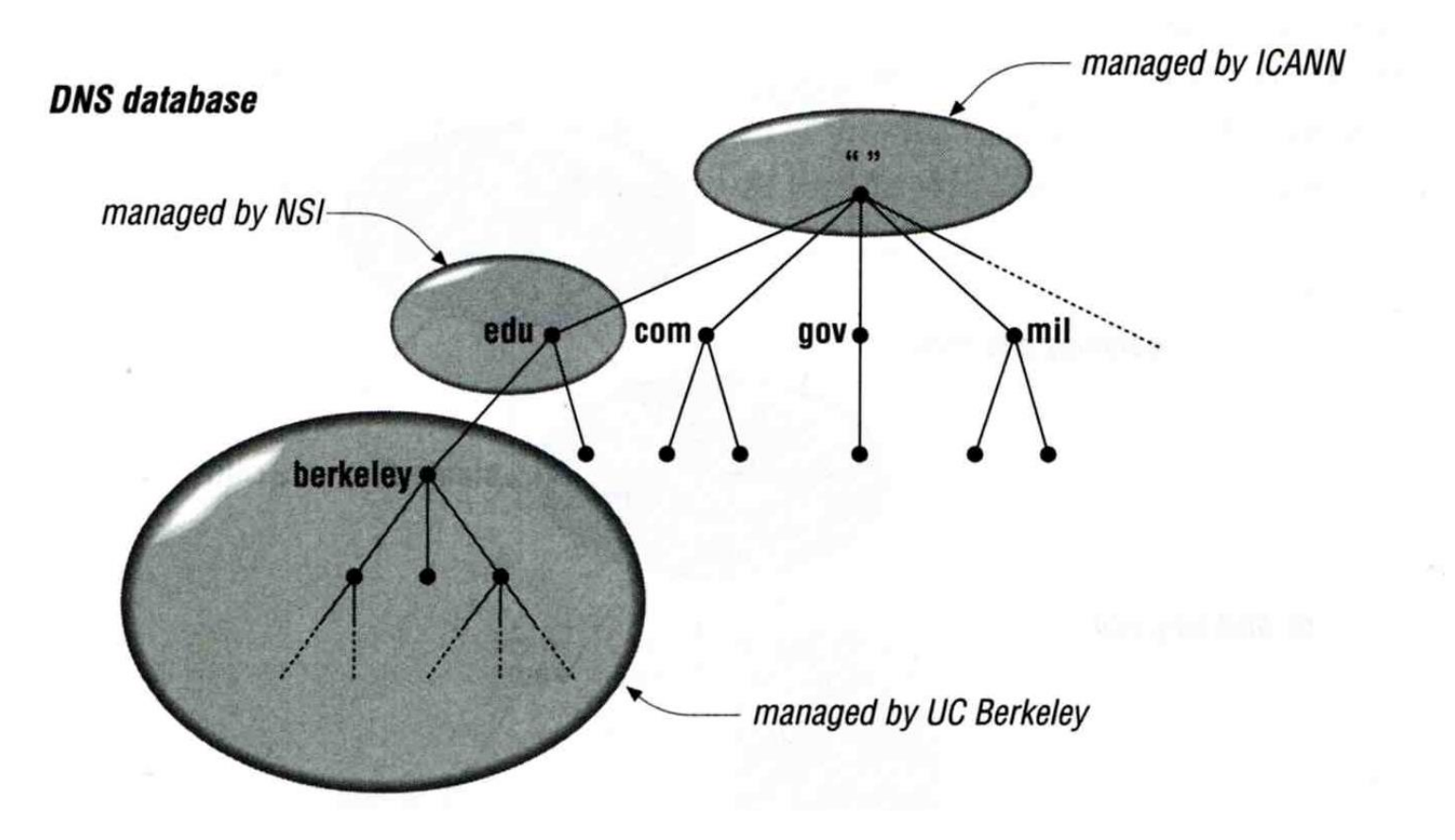

# DNS Introduction – Administrated Zone

#### **□** Zone

- Autonomously administered piece of namespace
	- $\triangleright$  Once the subdomain becomes a zone, it is independent to it's parent

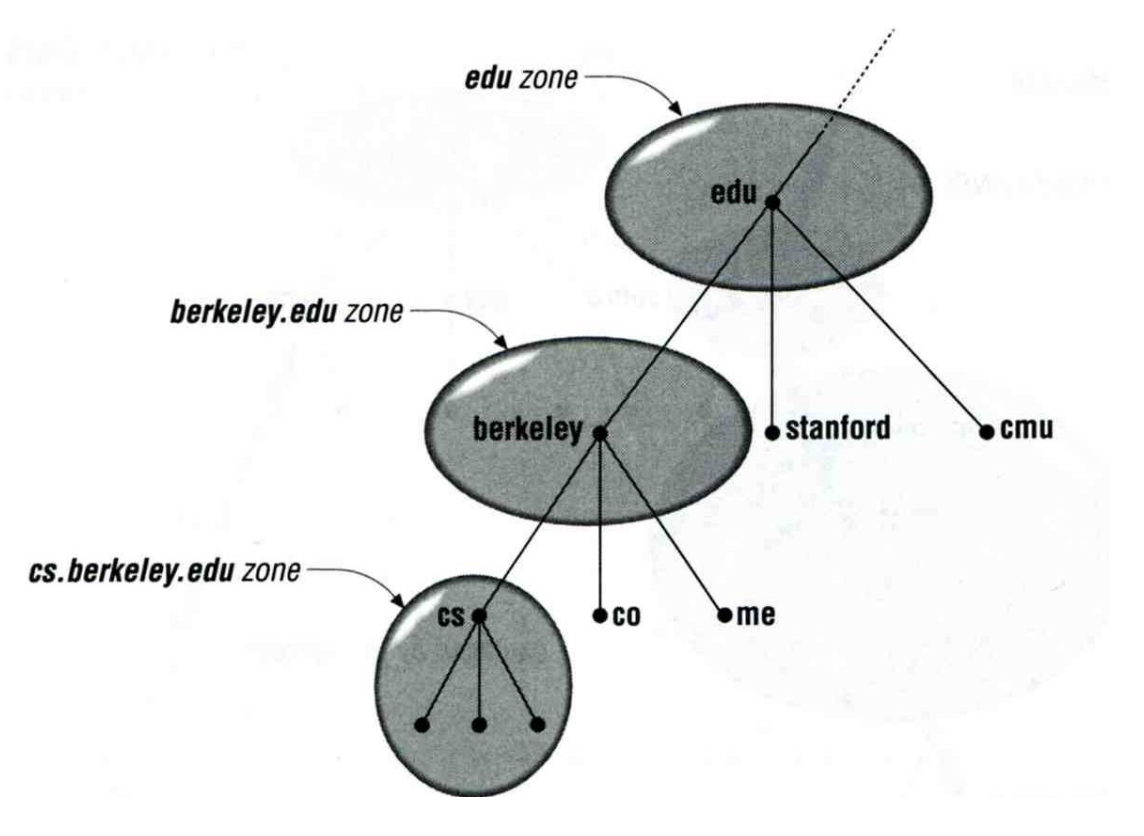

# DNS Introduction – Implementation of DNS

### JEEVES

• Written by Paul Mockapetris for "TOPS-20" OS of DEC

### BIND

- Berkeley Internet Name Domain
- Written by Kevin Dunlap for 4.3 BSD UNIX OS

# The DNS Namespace (1)

### □ A inverted tree (Rooted tree)

• Root with label "."

### **Q** Domain level

- Top-level or First level  $\triangleright$  Child of the root
- Second-level

 $\triangleright$  Child of a First-level domain

- □ Domain name limitation
	- 63-characters in each component and
	- Up to 255-characters in a complete name

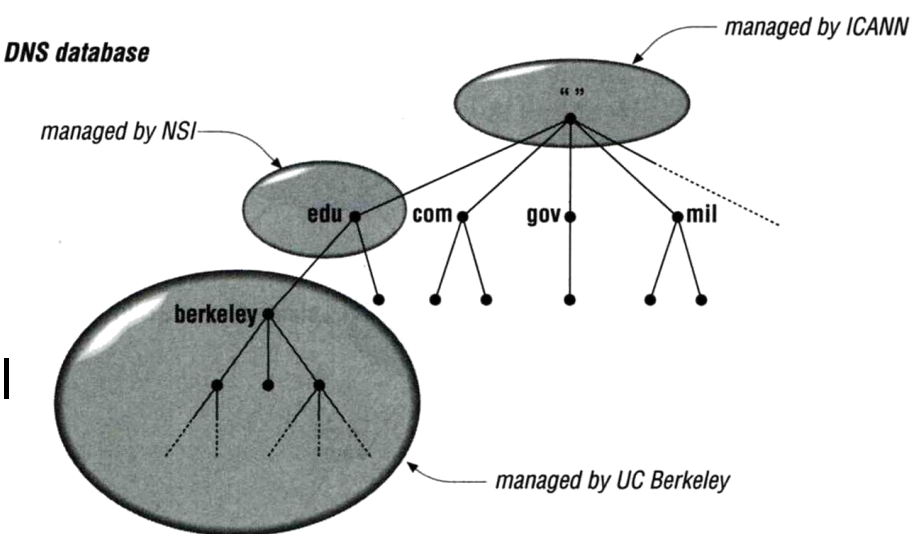

# The DNS Namespace (2)

 $\square$  infrastructure top-level domain (ARPA)  $\Box$  generic top-level domains (gTLD)

• restricted generic top-level domains (grTLD)

 $\square$  sponsored top-level domains (sTLD)

 $\square$  country-code top-level domains (ccTLD)

- internationalized country code top-level domains (IDN ccTLD)
- ccTLDs in non-Latin character sets (e.g., Arabic, Cyrillic, Hebrew, or Chinese)
- $\Box$  test top-level domains (tTLD)
- □ Geographic top-level domains

# The DNS Namespace (3)

**gTLDs** 

- generic Top-Level Domains, including:
- com: commercial organization, such as ibm.com
- edu: educational organization, such as purdue.edu
- gov: government organization, such as nasa.gov
- mil: military organization, such as navy.mil
- net: network infrastructure providing organization, such as hinet.net, twnic.net
- org: noncommercial organization, such as x11.org
- int: International organization, such as nato.int

ICANN – Internet Corporation for Assigned Names and Numbers http://www.icann.org/

# The DNS Namespace (4)

### □ New gTLDs launched in year 2000:

- aero: for air-transport industry
- biz: for business
- coop: for cooperatives
	- info: for all uses
		- museum: for museum
		- name: for individuals
	-
- 
- pro: for professionals

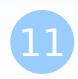

# The DNS Namespace (5)

### $\square$  sponsored top-level domains (sTLD)

- .aero SITA
- .asia DotAsia Organisation
- .cat Fundació puntCat
- .coop DotCooperation LLC
	- .int IANA
- - .mobi dotMobi
- 
- 
- 
- 
- 
- .jobs Society for Human Resource Management
	-
	- .museum Museum Domain Management Association
	- .post Universal Postal Union
- .tel Telnic Ltd.
- .travel Tralliance Corporation
	- .xxx ICM Registry

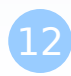

# The DNS Namespace (6)

### □ Other than US, ccTLD

- country code TLD (ISO 3166)
	- $\triangleright$  Taiwan  $\rightarrow$  tw
	- $\triangleright$  Japan  $\rightarrow$  jp
- Follow or not follow US-like scheme
	- US-like scheme example
		- edu.tw, com.tw, gov.tw
	- Other scheme
		- co.jp, ac.jp

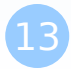

# The DNS Namespace (6)

https://en.wikipedia.org/wiki/List\_of\_Internet\_top-level\_domains

https://en.wikipedia.org/wiki/Top-level\_domain

□ https://en.wikipedia.org/wiki/Generic\_top-level\_domain

# The DNS Namespace (7)

### □ Zone

• Autonomously administered piece of namespace

### $\Box$  Two kinds of zone files

- Forward Zone files
	- $\triangleright$  Hostname-to-Address mapping

 $\triangleright$  Ex:

- bsd1 IN A 140.113.235.131
- Reverse Zone files
	- $\triangleright$  Address-to-Hostname mapping
	- $\triangleright$  Ex:
		- 131.235.113.140 IN PTR bsd1.cs.nctu.edu.tw.
		- 1.235.113.140.in-addr.arpa.

# BIND

- BIND
	- the Berkeley Internet Name Domain system
- $\Box$  Main versions
	- BIND4
		- $\triangleright$  Announced in 1980s
		- Based on RFC 1034, 1035
	- BIND8
		- $\triangleright$  Released in 1997
		- $\triangleright$  Improvements including:
			- efficiency, robustness and security
	- BIND9
		- $\triangleright$  Released in 2000
		- $\triangleright$  Enhancements including:
			- multiprocessor support, DNSSEC, IPv6 support, etc
	- BIND10
		- $\triangleright$  The next generation of BIND
		- $\triangleright$  Modularity, Customizability, Clusterization, Integration with customer workflow, Resilience, Runtime control
		- $\triangleright$  https://www.isc.org/bind10/project

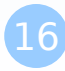

### BIND

### – components

### **Q Three major components**

- named
	- $\triangleright$  Daemon that answers the DNS query
- **Library routines** 
	- $\triangleright$  Routines that used to resolve host by contacting the servers of DNS distributed database
		- Ex: res\_query, res\_search, …etc.
- Command-line interfaces to DNS

 $\triangleright$  Ex: nslookup, dig, hosts

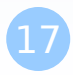

# BIND – named (1)

#### □ Categories of name servers

- Based on a name server's source of data
	- $\triangleright$  Authoritative: official representative of a zone
		- Master: get zone data from disk
		- Slave: copy zone data from master
	- $\triangleright$  Nonauthoritative: answer a query from cache
		- caching: cashes data from previous queries
- Based on the type of data saved
	- $\triangleright$  Stub: a slave that copy only name server data (no host data)
- Based on the type of answers handed out
	- $\triangleright$  Recursive: do query for you until it return an answer or error
	- $\triangleright$  Nonrecursive: refer you to the authoritative server
- Based on the query path
	- Forwarder: performs queries on behalf of many clients with large cache

# BIND – named (2)

 $\Box$  Recursive query process

Ex: query lair.cs.colorado.edu  $\rightarrow$  vangogh.cs.berkeley.edu, name server "ns.cs.colorado.edu" has no cache data

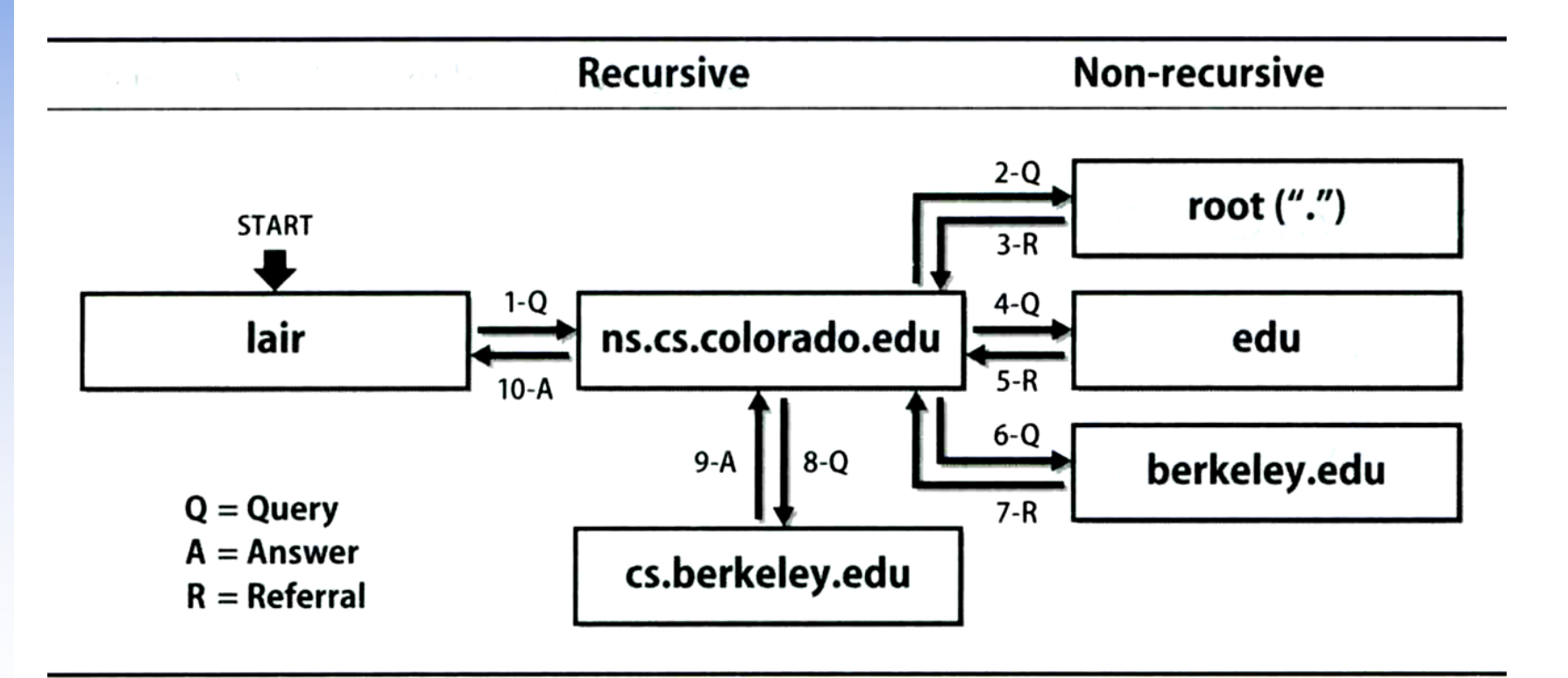

# BIND – named (3)

□ Nonrecursive referral

- Hierarchical and longest known domain referral with cache data of other zone's name servers' addresses
- $\bullet$  Ex:
	- $\triangleright$  Query lair.cs.colorado.edu from a nonrecursive server
	- $\triangleright$  Whether cache has
		- Name servers of cs.colorado.edu, colorado.edu, edu, root
- The resolver libraries do not understand referrals mostly. They expect the local name server to be recursive

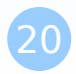

# BIND – named (4)

### $\Box$  Caching

- Positive cache
- Negative cache
	- $\triangleright$  No host or domain matches the name queried
	- $\triangleright$  The type of data requested does not exist for this host
	- $\triangleright$  The server to ask is not responding
	- $\triangleright$  The server is unreachable of network problem

### $\Box$  negative cache

- 60% DNS queries are failed
- To reduce the load of root servers, the authoritative negative answers must be cached

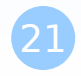

# BIND – named (5)

#### $\Box$  Root name servers

- List in named.root file of BIND (/usr/local/etc/namedb/named.root)
- Get root.slave from F.ROOT-SERVERS.NET.

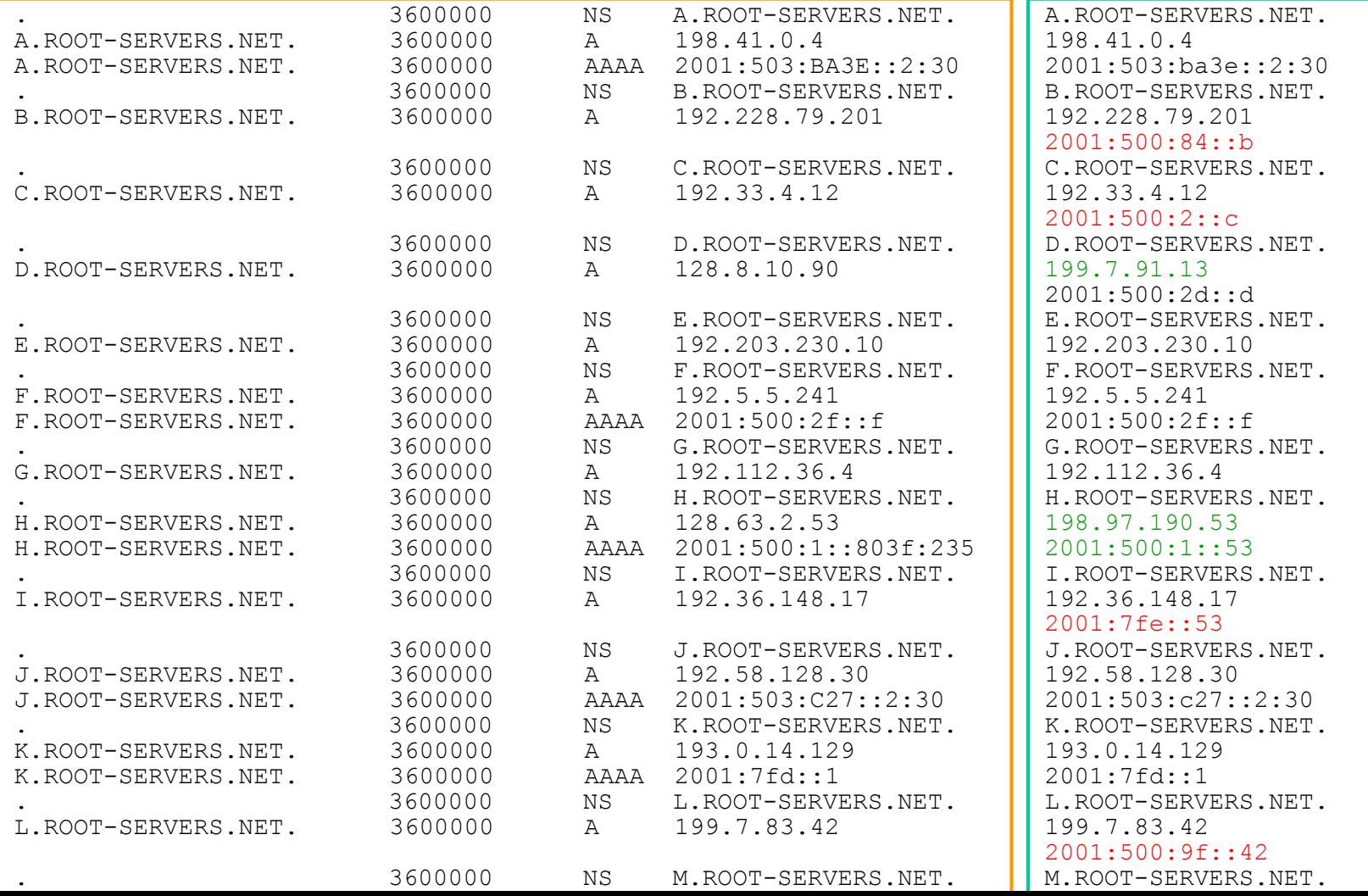

## BIND – named (6)

### □ How to arrange your DNS servers?

• Ex:

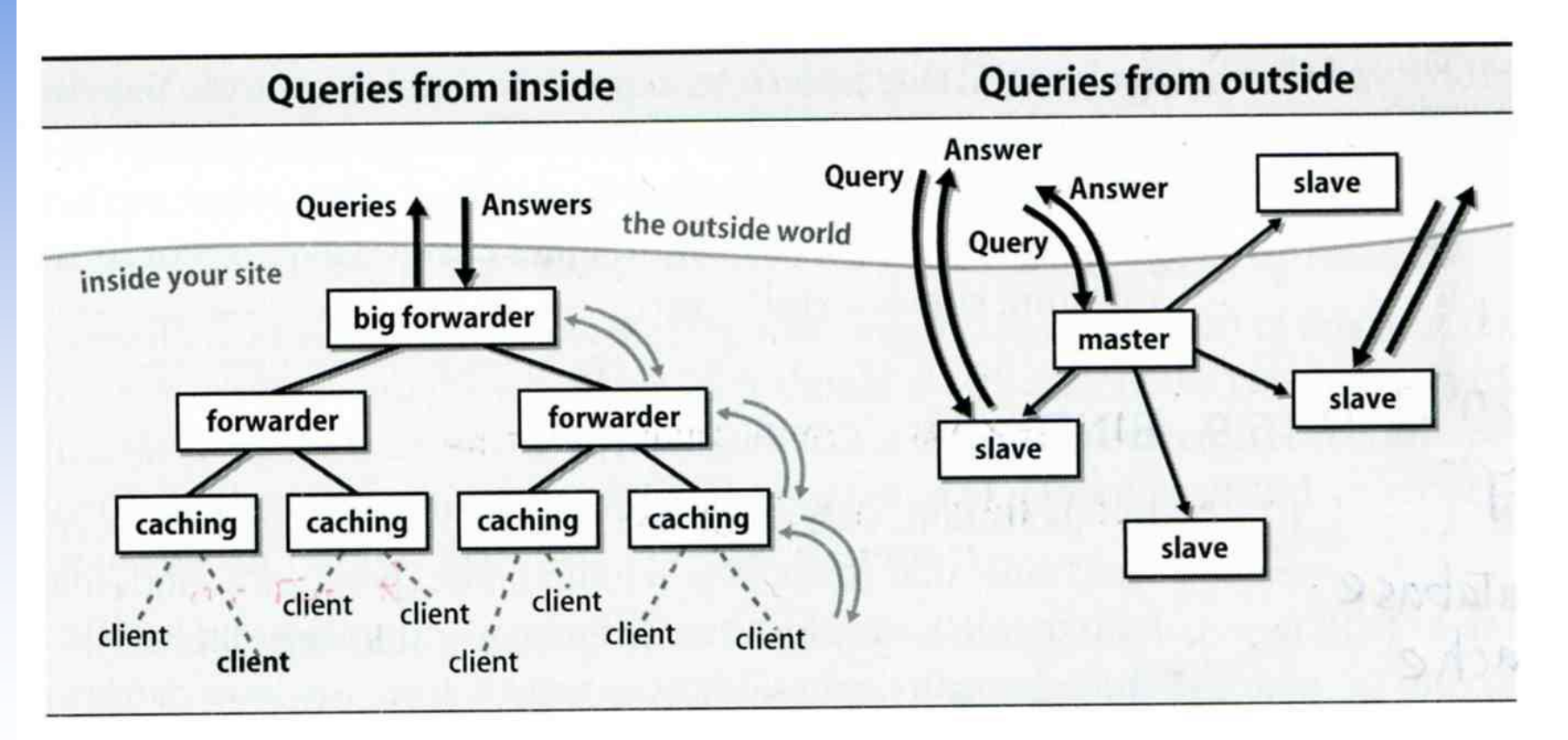

# The DNS Database

#### $\Box$  A set of text files such that

- Maintained and stored on the domain's master name server
- Two types of entries
	- $\triangleright$  Resource Records (RR)
		- Used to store the information of
		- The real part of DNS database
	- $\triangleright$  Parser commands
		- Used to modify or manage other RR data

http://en.wikipedia.org/wiki/List\_of\_DNS\_record\_types

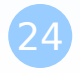

# The DNS Database – Parser Commands

- $\Box$  Commands must start in first column and be on a line by themselves
- □ \$ORIGIN domain-name
	- Used to append to un-fully-qualified name
- □ \$INCLUDE file-name
	- Separate logical pieces of a zone file
	- Keep cryptographic keys with restricted permissions
- \$TTL default-ttl
	- Default value for time-to-live filed of records
- □ \$GENERATE start-stop/[step] lhs type rhs
	- Used to generate a series of similar records
	- Can be used in only CNAME, PTR, NS record types

## The DNS Database – Resource Record (1)

#### □ Basic format

- [name] [ttl] [class] type data
	- $\triangleright$  name: the entity that the RR describes
	- $\triangleright$  ttl: time in second of this RR's validity in cache
	- $\triangleright$  class: network type
		- IN for Internet
		- CH for ChaosNet
		- HS for Hesiod
- Special characters
	- $\triangleright$  ; (comment)
	- $\geq$  @ (The current domain name)
	- $\geq$  () (allow data to spam lines
	- \* (wild card character, *name* filed only)

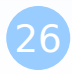

# The DNS Database – Resource Record (2)

### □ Type of resource record discussed later

- Zone records: **identify domains and name servers SOA**
	- **NS**
- Basic records:

**map names to addresses and route mail**

- $\triangleright$
- **PTR**
- **MX**
- Optional records:

#### **extra information to host or domain**

- **CNAME**
- **TXT**
- **LOC**
- **≻SRV**

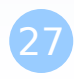

## The DNS Database – Resource Record (3)

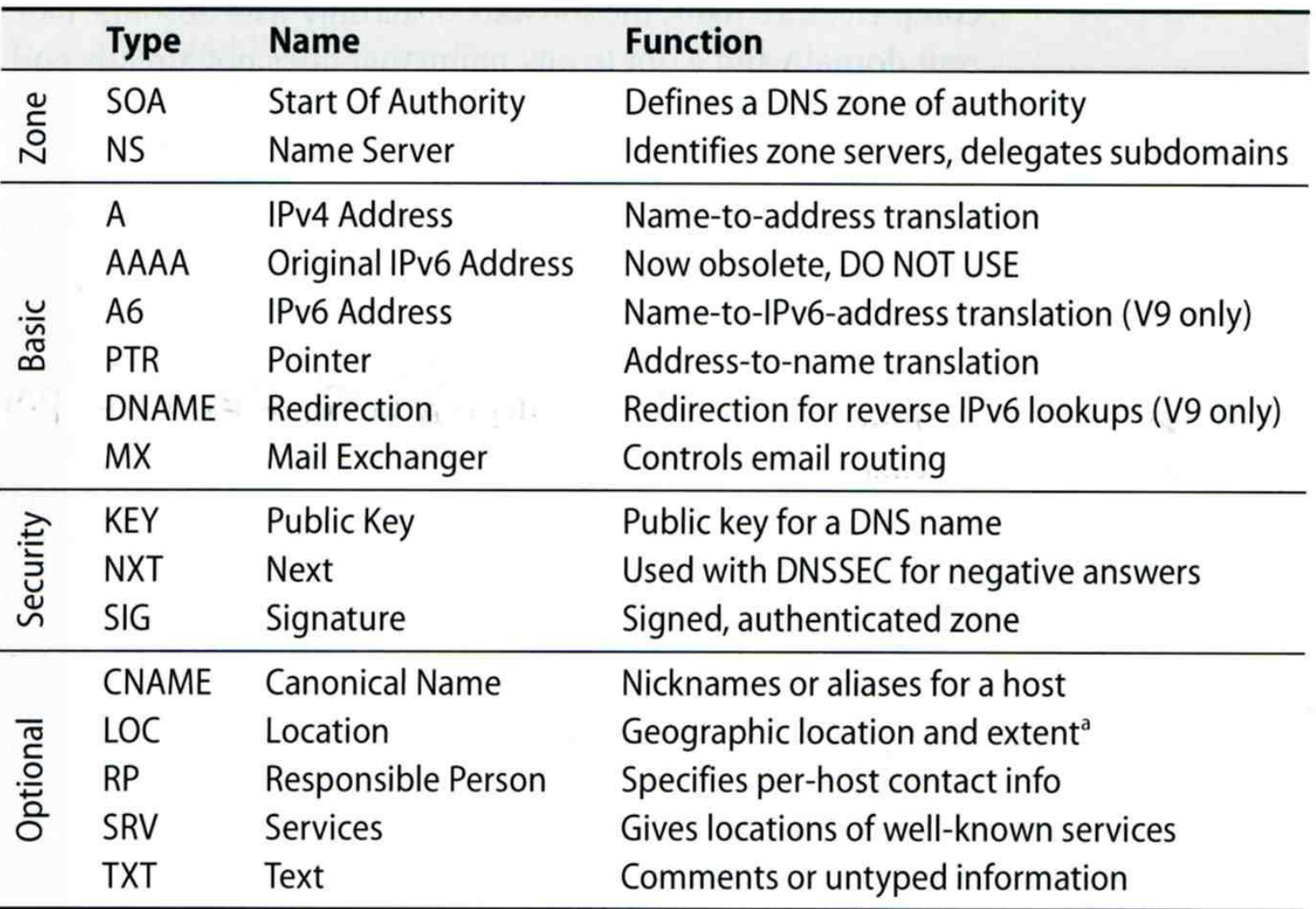

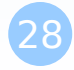

## The DNS Database – Resource Record (4)

#### □ SOA: Start Of Authority

- Defines a DNS zone of authority, each zone has exactly one SOA record.
- Specify the name of the zone, the technical contact and various timeout information
- Format:

 **[zone] IN SOA [server-name] [administrator's mail] ( serial, refresh, retry, expire, ttl )**

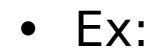

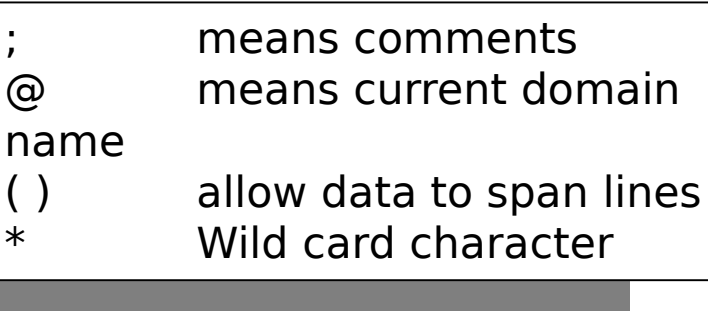

\$TTL 3600; \$ORIGIN cs.nctu.edu.tw.

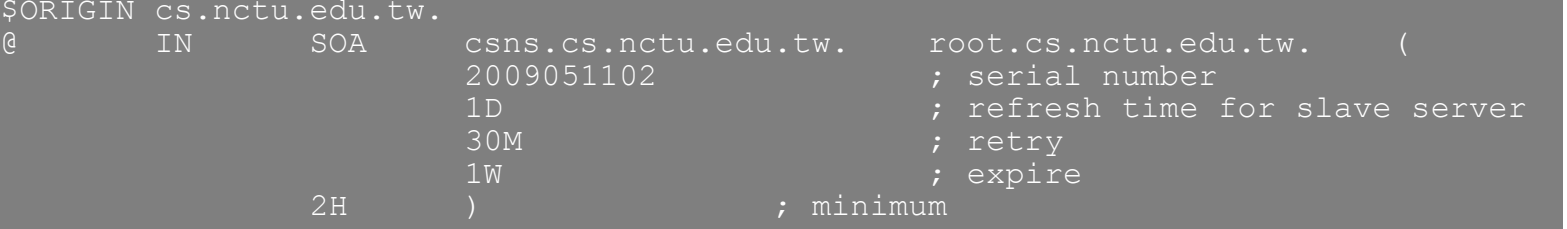

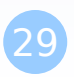

## The DNS Database – Resource Record (5)

#### **□ NS: Name Server**

- Identify the authoritative server for a zone
- Usually follow the SOA record
- Every authoritative name servers should be listed both in current domain and parent domain zone files
	- Delegation purpose
	- $\triangleright$  Ex: cs.nctu.edu.tw and nctu.edu.tw

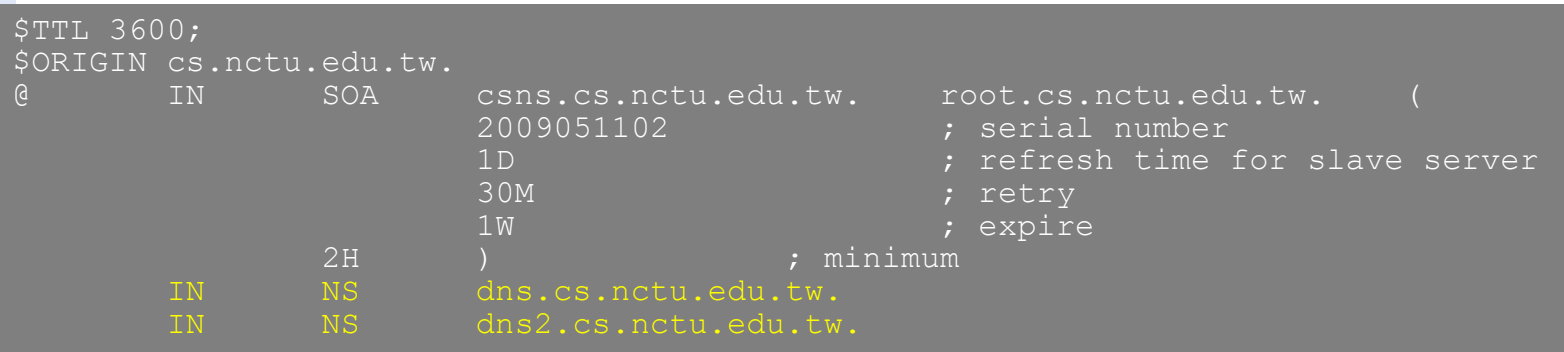

### The DNS Database – Resource Record (6)

### □ A record: Address

- Provide mapping from hostname to IP address
- Ex:

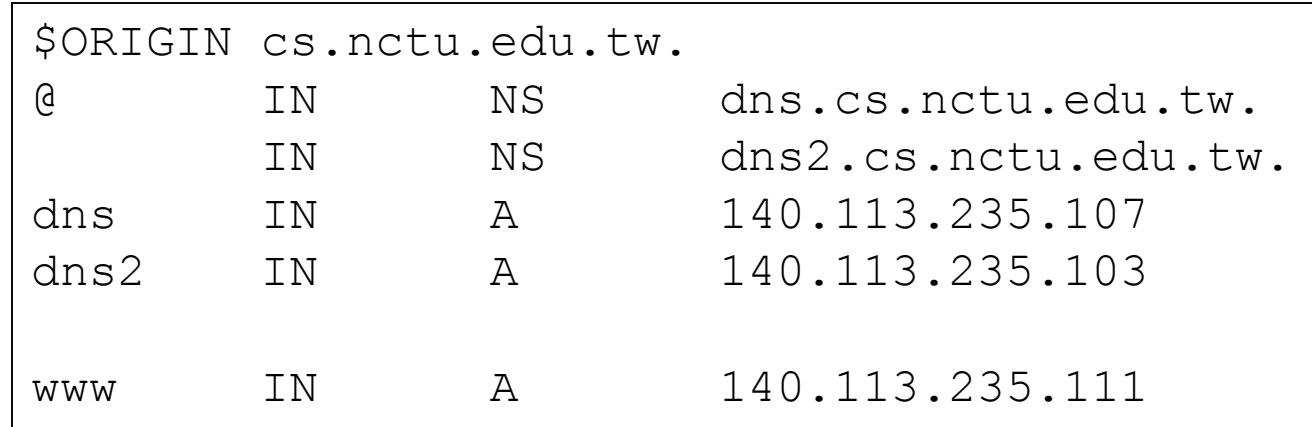

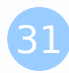

### The DNS Database – Resource Record (7)

#### **Q PTR: Pointer**

- Perform the reverse mapping from IP address to hostname
- Special top-level domain: in-addr.arpa
	- $\triangleright$  Used to create a naming tree from IP address to hostnames

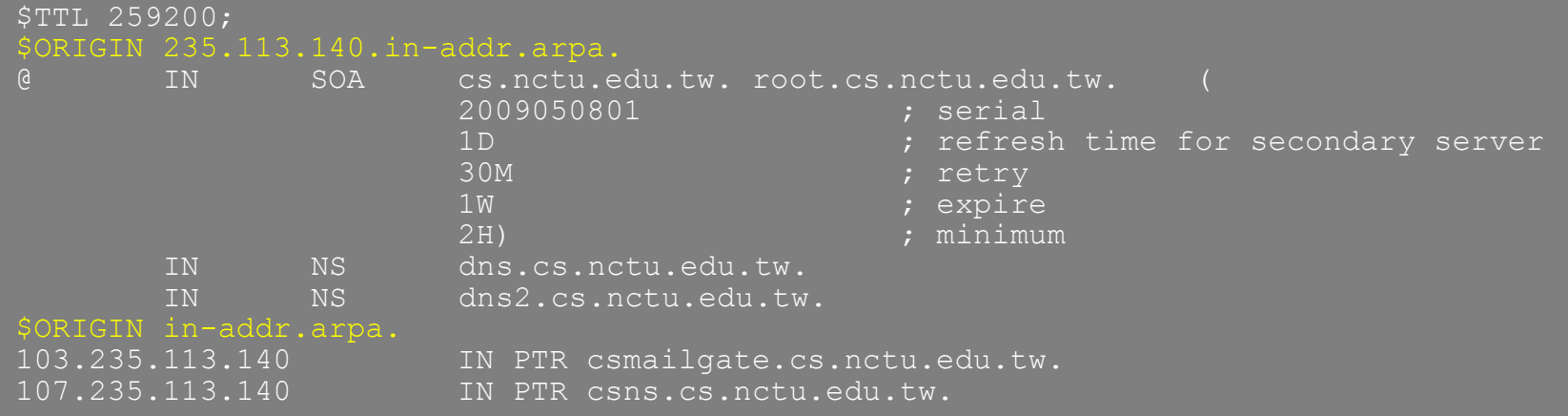

## The DNS Database – Resource Record (8)

#### □ MX: Mail exchanger

- Direct mail to a mail hub rather than the recipient's own workstation
- Ex:

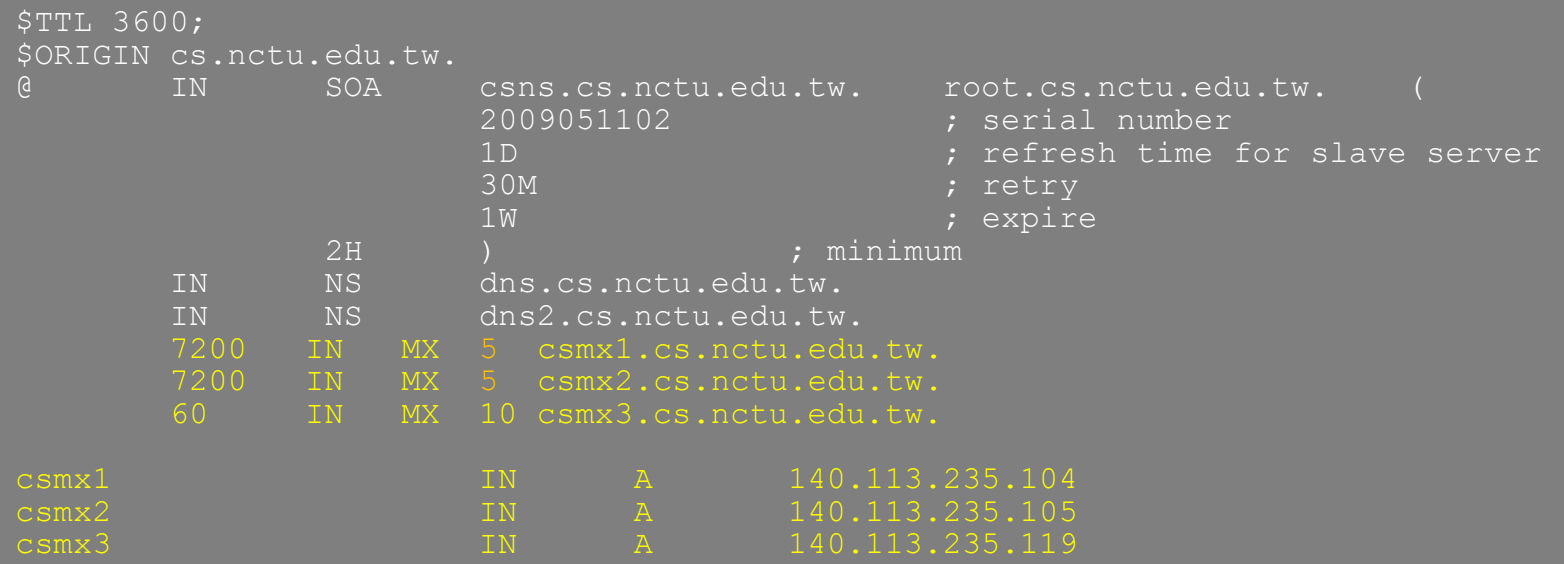

## The DNS Database – Resource Record (9)

### CNAME: Canonical name

- Add additional names to a host
- CNAME record can nest eight deep in BIND
- Ex:

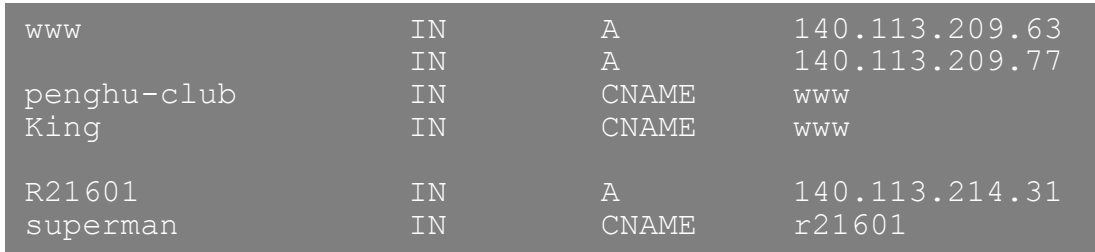

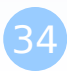

### The DNS Database – Resource Record (10)

### **Q TXT: Text**

• Add arbitrary text to a host's DNS records

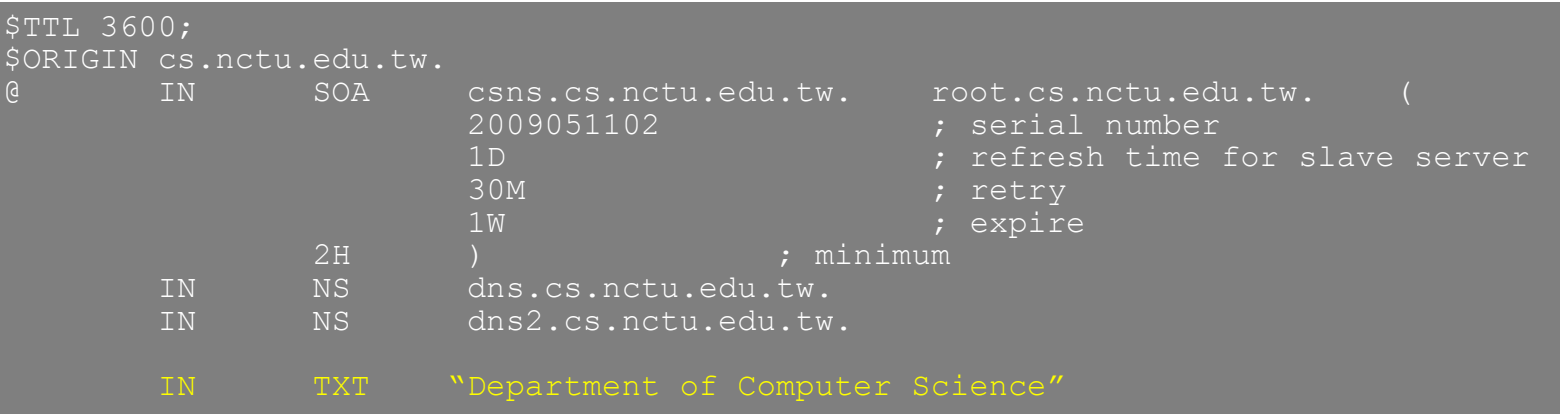

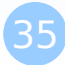

## The DNS Database – Resource Record (11)

#### **Q LOC: Location**

- Describe the geographic location and physical size of a DNS object
- Format:
	- name [ttl] IN LOC latitude longitude [altitude [size [hp [vp]]]]
		- latitude 緯度
		- longitude 經度
		- altitude 海拔
		- size: diameter of the bounding sphere
		- hp: horizontal precision
		- vp: vertical precision

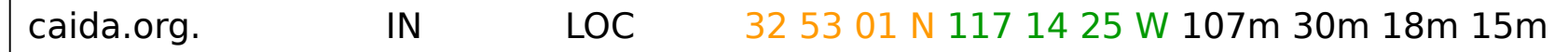

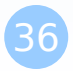
### The DNS Database – Resource Record (12)

### **□ SRV: Service**

- Specify the location of services within a domain
- Format:

\_service.\_proto.name [ttl] IN SRV pri weight port target

• Ex:

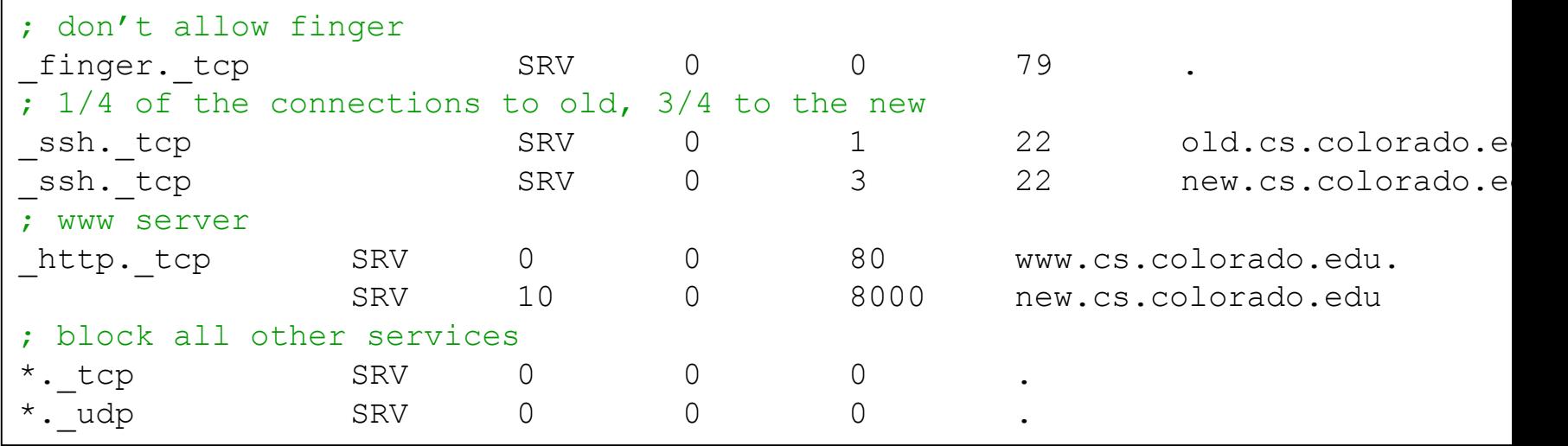

#### [pschiu@bsd4 ~]\$dig SRV http. tcp.update.freebsd.org

; <<>> DiG 9.11.0-P3 <<>> SRV \_http.\_tcp.update.freebsd.org

;; global options: +cmd

;; Got answer:

;; ->>HEADER<<- opcode: QUERY, status: NOERROR, id: 2612

;; flags: qr rd ra ad; QUERY: 1, ANSWER: 4, AUTHORITY: 3, ADDITIONAL: 0

;; OPT PSEUDOSECTION: ; EDNS: version: 0, flags: do; udp: 4096 ;; QUESTION SECTION: ; http. tcp.update.freebsd.org. IN SRV

;; ANSWER SECTION: http. tcp.update.freebsd.org. 2953 IN SRV 1 50 80 update5.freebsd.org. http. tcp.update.freebsd.org. 2953 IN SRV 1 5 80 update3.freebsd.org.  $\overline{a}$ http. $\overline{a}$ tcp.update.freebsd.org. 2953 IN SRV 1 35 80 update4.freebsd.org.  $\overline{a}$ http. $\overline{a}$ tcp.update.freebsd.org. 2953 IN SRV 1 40 80 update6.freebsd.org.

;; AUTHORITY SECTION:

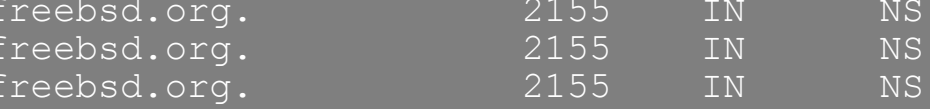

ns3.isc-sns.info. ns2.isc-sns.com. ns1.isc-sns.net.

;; Query time: 0 msec ;; SERVER: 140.113.235.1#53(140.113.235.1) ;; WHEN: WHEN: Thu Feb 23 00:33:14 CST 2017 ;; MSG SIZE rcvd: 1542

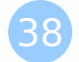

### The DNS Database – Resource Record (13)

### $\Box$  Glue record – Link between zones

- Parent zone needs to contain the NS records for each delegated zone
- Ex: In zone files of nctu, it might contain:

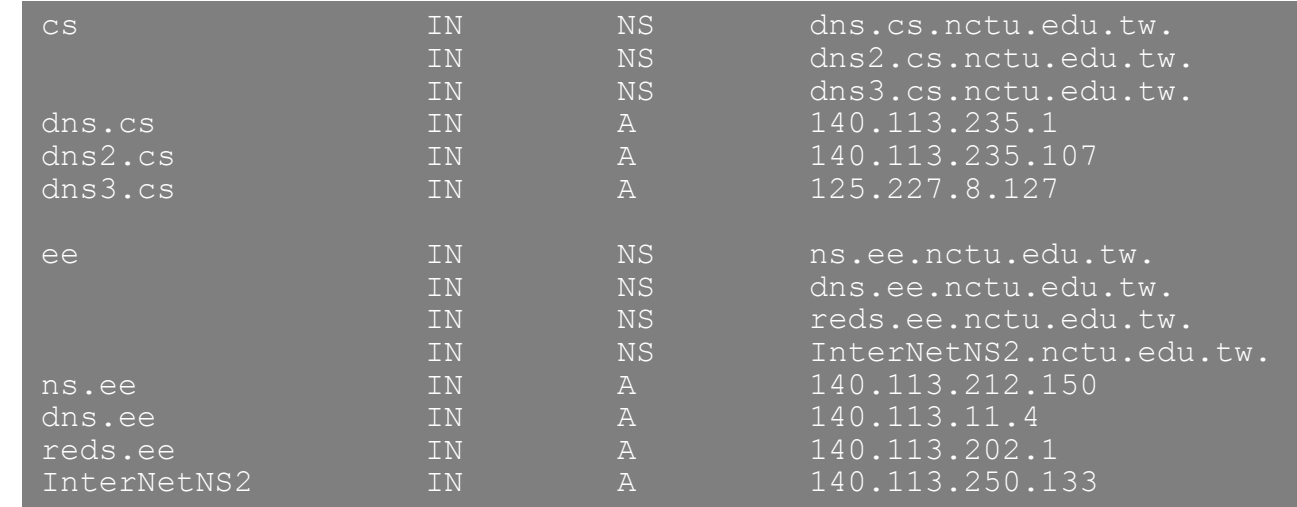

### $\square$  Lame delegation

• DNS subdomain administration has delegate to you and you never use the domain or parent domain' s glue record is not updated

### BIND Configuration

# named in FreeBSD

### $\Box$  startup

- Edit /etc/rc.conf
	- > named enable="YES"
- Manual utility command
	- % rndc {stop | reload | flush …}
		- In old version of BIND, use ndc command

### □ Configuration files

- /etc/namedb/named.conf (Configuration file)
- /etc/namedb/named.root (DNS root server cache hint file)
- Zone data files
- □ See your BIND version
	- % dig @127.0.0.1 version.bind txt chaos version.bind. 0 CH TXT "9.3.3"

# BIND Configuration – named.conf (1)

### /etc/namedb/named.conf

- Roles of this name server
	- Master, slave, or stub
- Global options
- Zone specific options

### □ named.conf is composed of following statements:

• include, options, server, key, acl, zone, view, controls, logging, trusted-keys

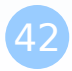

### BIND Configuration – named.conf (2)

#### □ Address Match List

- A generalization of an IP address that can include:
	- $\triangleright$  An IP address
		- Ex. 140.113.17.1
	- $\triangleright$  An IP network with CIDR netmask
		- Ex. 140.113/16
		- Ex. 140.113.0.0/16
	- > The ! character to do negate
	- $\triangleright$  The name of a previously defined ACL
	- $\triangleright$  A cryptographic authentication key
- First match
- Example:
	- $\triangleright$  { !1.2.3.4; 1.2.3/24; };
	- { 168.95/16; 140.113.209/24; 140.113.235/24; 127.0.0.1; };
	- $\geq$  { 2001:288:4001::/48; };

# BIND Configuration – named.conf include

### $\Box$  The "include" statement

- Used to separate large configuration file
- Another usage is used to separate cryptographic keys into a restricted permission file
- Ex:

include "/etc/namedb/rndc.key";

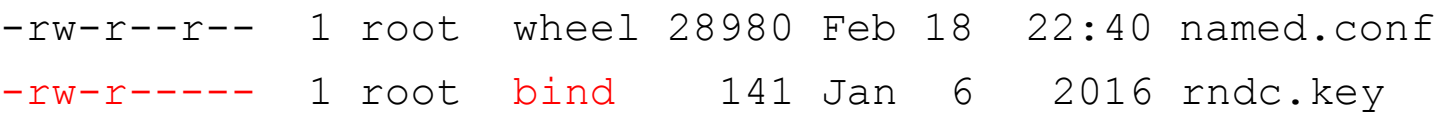

- If the path is relative
	- $\triangleright$  Relative to the directory option
	- $\triangleright$  Ex: chroot

### BIND Configuration – named.conf acl

#### $\Box$  The "acl" statement

- Define a class of access control
- Define before they are used
- Syntax

```
acl acl_name {
  address match list;
```

```
};
```
- Predefined acl classes
	- $\triangleright$  any, localnets, localhost, none
- Example

```
acl CSnets {
    140.113.235/24; 140.113.17/24; 140.113.209/24;
};
acl NCTUnets {
    140.113/16; 140.126.237/24; 2001:288:4001::/48;
};
allow-transfer {localhost; CSnets; NCTUnets};
```
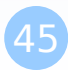

### BIND Configuration – named.conf key

 $\Box$  The "key" statement

- Define a encryption key used for authentication with a particular server
- **Syntax**

```
key "key-id" {
    algorithm string;
    secret "string";
}
```
• Example:

```
key "serv1-serv2" {
    algorithm hmac-md5;
    secret "ibkAlUA0XXAXDxWRTGeY+d4CGbOqOIr7n63eizJFHOo=";
}
```
- This key is used to
	- $\triangleright$  Sign DNS request before sending to target
	- $\triangleright$  Validate DNS response after receiving from target

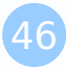

## BIND Configuration – named.conf option (1)

#### The "option" statement

- Specify global options
- Some options may be overridden later for specific zone or server
- Syntax:

```
options {
    option;
    option;
}
```
#### $\Box$  There are about 50 options in BIND9

version "There is no version."; [real version num]

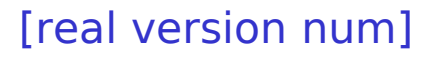

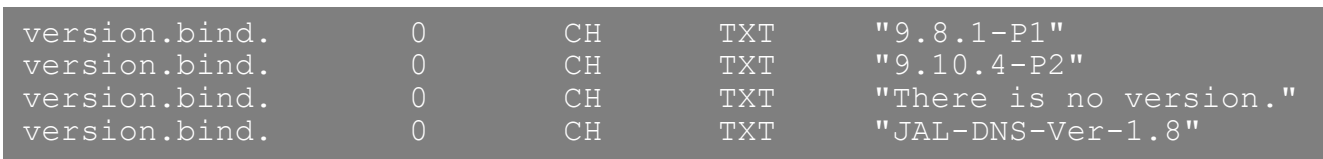

- directory "/etc/namedb/db";
	- $\triangleright$  Base directory for relative path and path to put zone data files

# BIND Configuration – named.conf option (2)

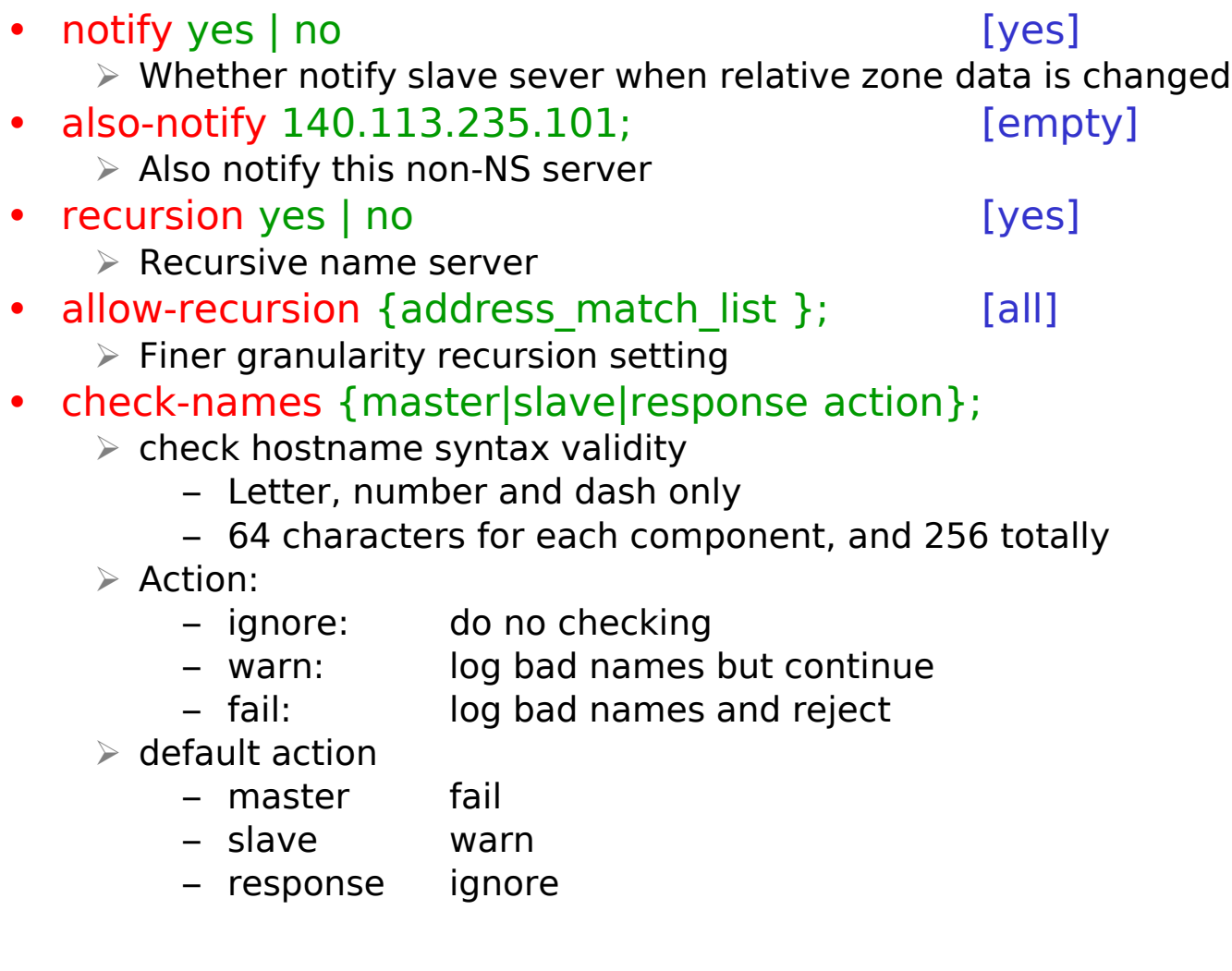

# BIND Configuration – named.conf option (3)

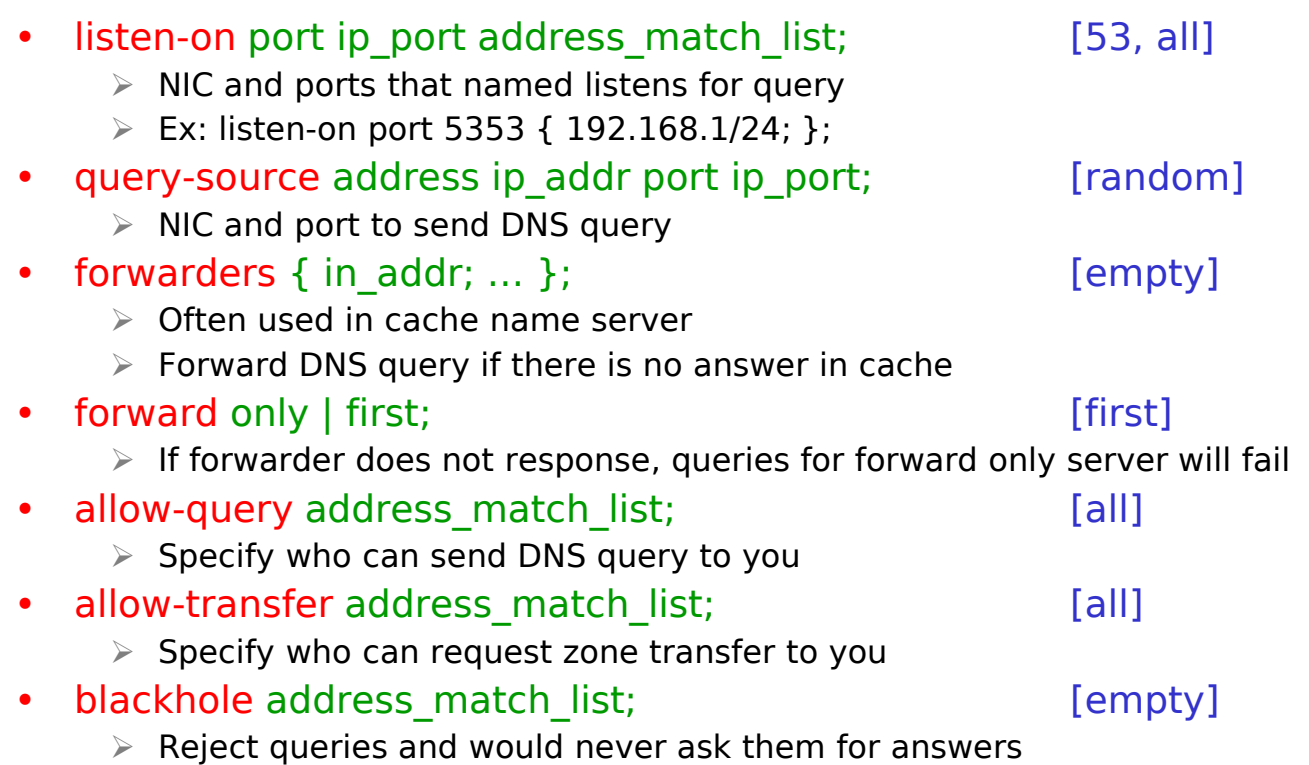

# BIND Configuration – named.conf option (4)

- transfer-format one-answer | many-answers; [many-answers]
	- $\triangleright$  Ways to transfer data records from master to slave
	- $\triangleright$  How many data records in single packet
- transfers-in num; [10]
- transfers-out num; [10]
	- $\triangleright$  Limit of the number of inbound and outbound zone transfers concurrently
- transfers-per-ns num; [2]
	- $\triangleright$  Limit of the inbound zone transfers concurrently from the same remote server
- transfer-source IP-address;
	- $\triangleright$  IP of NIC used for inbound transfers

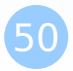

### BIND Configuration – named.conf server

 $\Box$  The "server" statement

- Tell named about the characteristics of its remote peers
- Syntax

```
server ip addr {
 bogus no | yes;
 provide-ixfr yes | no; (for master)
  request-ixfr yes | no; (for slave)
 transfers num;
  transfer-format many-answers | one-answer;
  keys { key-id; key-id};
};
```
- ixfr
	- $\triangleright$  Incremental zone transfer
- transfers
	- $\triangleright$  Limit of number of concurrent inbound zone transfers from that server
	- $\triangleright$  Server-specific transfers-in
- keys
	- $\triangleright$  Any request sent to the remote server is signed with this key

# BIND Configuration – named.conf zone (1)

### □ The "zone" statement

- Heart of the named.conf that tells named about the zones that it is authoritative
- zone statement format varies depending on roles of named
	- Master or slave
- Basically

```
Syntax:
zone "domain name" {
       type master | slave | stub;
       file "path";
       masters { ip addr; ip addr; };
       allow-query { address match list; }; [all]
       allow-transfer { address match list; }; [all]
        allow-update { address match list; };
        [empty]
};
```
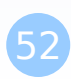

# BIND Configuration – named.conf zone (2)

### □ Master server zone configuration

```
zone "cs.nctu.edu.tw" IN {
    type master;
    file "named.hosts";
    allow-query { any; };
    allow-transfer { localhost; CS-DNS-Servers; };
    allow-update { none; };
};
```
### $\square$  Slave server zone configuration

```
zone "cs.nctu.edu.tw" IN {
    type slave;
    file "cs.hosts";
    masters { 140.113.235.107; };
    allow-query { any; };
    allow-transfer { localhost; CS-DNS-Servers; };
};
```
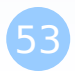

## BIND Configuration – named.conf zone (3)

### Forward zone and reverse zone

```
zone "cs.nctu.edu.tw" IN {
    type master;
    file "named.hosts";
    allow-query { any; };
    allow-transfer { localhost; CS-DNS-Servers; };
    allow-update { none; };
};
```

```
zone "235.113.140.in-addr.arpa" IN {
   type master;
    file "named.235.rev";
    allow-query { any; };
    allow-transfer { localhost; CS-DNS-Servers; };
    allow-update { none; };
};
```
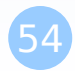

# BIND Configuration – named.conf zone (4)

### $\square$  Example

• In named.hosts, there are plenty of A or CNAME records

\$ORIGIN cs.nctu.edu.tw.

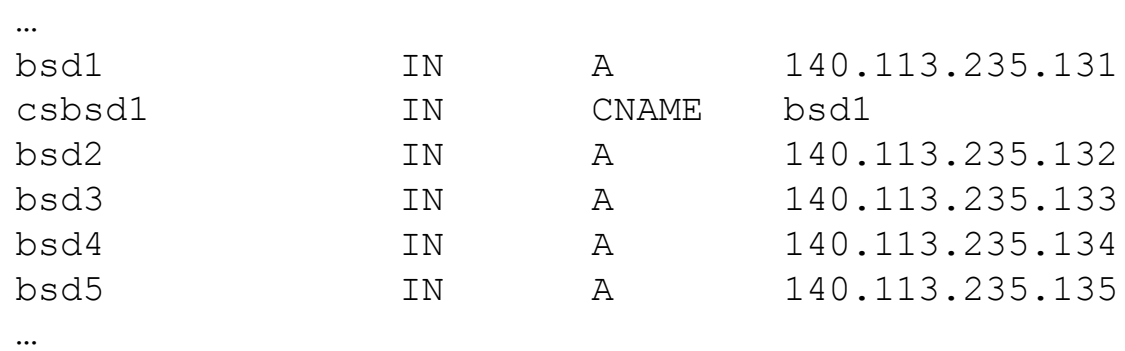

• In named.235.rev, there are plenty of PTR records

\$ORIGIN 235.113.140.in-addr.arpa.

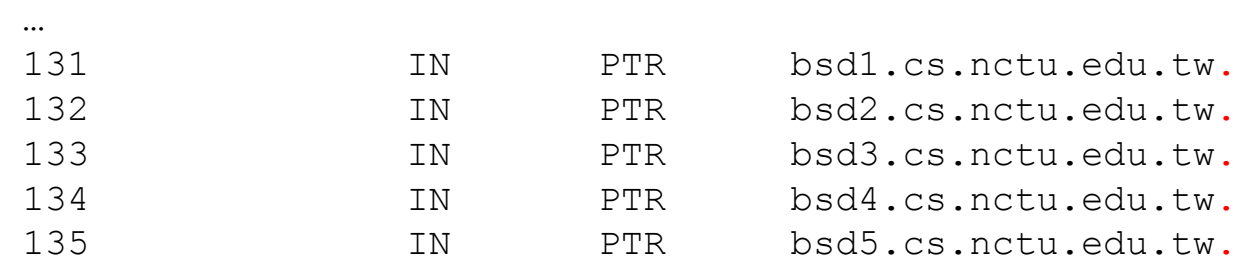

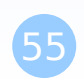

# BIND Configuration – named.conf zone (5)

#### $\Box$  Setting up root hint

• A cache of where are the DNS root servers

```
zone "." IN {
    type hint;
    file "named.root";
};
```
### $\Box$  Setting up forwarding zone

• Forward DNS query to specific name server, bypassing the standard query path

```
zone "nctu.edu.tw" IN {
    type forward;
    forward first;
    forwarders { 140.113.250.135; 140.113.1.1; };
};
zone "113.140.in-addr.arpa" IN {
    type forward;
    forward first;
    forwarders { 140.113.250.135; 140.113.1.1; };
};
```
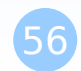

# BIND Configuration – named.conf view (1)

### $\Box$  The "view" statement

- Create a different view of DNS naming hierarchy for internal machines
	- $\triangleright$  Restrict the external view to few well-known servers
	- $\triangleright$  Supply additional records to internal users
- Also called "split DNS"
- In-order processing
	- $\triangleright$  Put the most restrictive view first
- All-or-nothing
	- All zone statements in your named.conf file must appear in the content of view

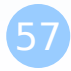

# BIND Configuration – named.conf view (2)

• Syntax

```
view view-name {
    match clients {address match list};
    view_options;
    zone_statement;
```

```
};
```

```
• Example \sqrt{\frac{1}{\text{view "internal" }}}match-clients { our nets; };
                       recursion yes;
                       zone "cs.nctu.edu.tw" {
                            type master;
                            file "named-internal-cs";
                       };
                   };
                  view "external" {
                       match-clients { any; };
                       recursion no;
                       zone "cs.nctu.edu.tw" {
                           type master;
                           file "named-external-cs";
                       };
                   };
```
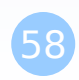

# BIND Configuration – named.conf controls

### □ The "controls" statement

- Specify how the named server listens for control message
- Syntax

```
controls {
```
**inet** ip\_addr **allow** {address\_match\_list} **keys** {key-id;};

```
};
• Example:
include "/etc/named/rndc.key";
controls {
   inet 127.0.0.1 allow { 127.0.0.1; } keys { rndc_key; };
                                 key "rndc_key" {
                                     algorithm hmac-md5;
                                     secret "GKnELuie/G99NpOC2/AXwA==";
                                 };
```

```
SYNOPSIS
```
}

```
rndc [-c config-file] [-k key-file] [-s server] [-p port] [-
     [-y key_id] {command}
```
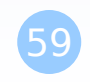

# Updating zone files

□ Master

- Edit zone files
	- $\triangleright$  Serial number
	- $\triangleright$  Forward and reverse zone files for single IP
- Do "rndc reload"
	- $\triangleright$  "notify" is on, slave will be notify about the change
	- $\triangleright$  "notify" is off, refresh timeout, or do "rndc reload" in slave

### □ Zone transfer

- DNS zone data synchronization between master and slave servers
- AXFR (all zone data are transferred at once, before BIND8.2)
- IXFR (incremental updates zone transfer)
- TCP port 53

# Non-byte boundary (1)

#### $\square$  In normal reverse configuration:

- named.conf will define a zone statement for each reverse subnet zone and
- Your reverse db will contains lots of PTR records
- Example:

```
zone "1.168.192.in-addr.arpa." {
    type master;
    file "named.rev.1";
    allow-query {any;};
    allow-update {none;};
    allow-transfer {localhost;};
};
```
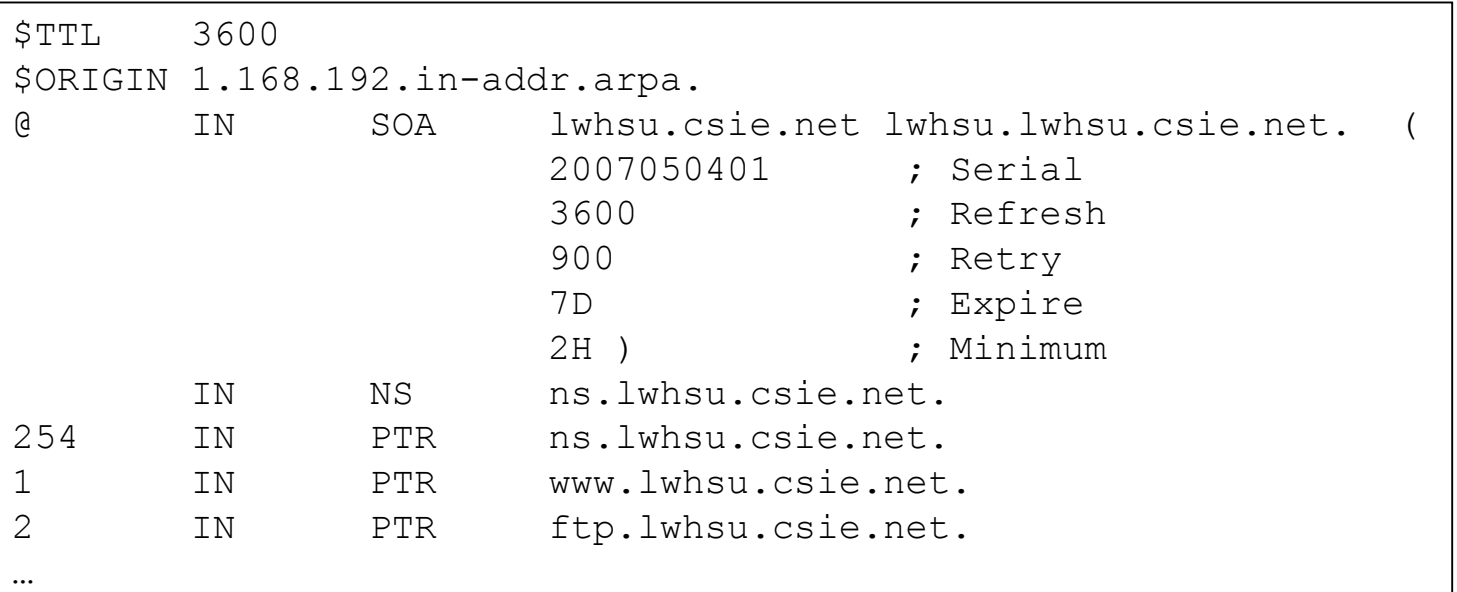

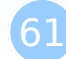

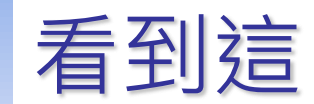

# Non-byte boundary (2)

#### What if you want to delegate 192.168.2.0 to another sub-domain

- Parent
	- **Remove** forward db about 192.168.2.0/24 network
		- Ex:
			- pc1.lwhsu.csie.net. IN A 192.168.2.35 pc2.lwhsu.csie.net. IN A 192.168.2.222
	- **Remove** reverse db about 2.168.192.in-addr.arpa
		- Ex:

…

…

35.2.168.192.in-addr.arpa. IN PTR pc1.lwhsu.csie.net. 222.2.168.192.in-addr.arpa. IN PTR pc2.lwhsu.csie.net.

 $\triangleright$  Add glue records about the name servers of sub-domain

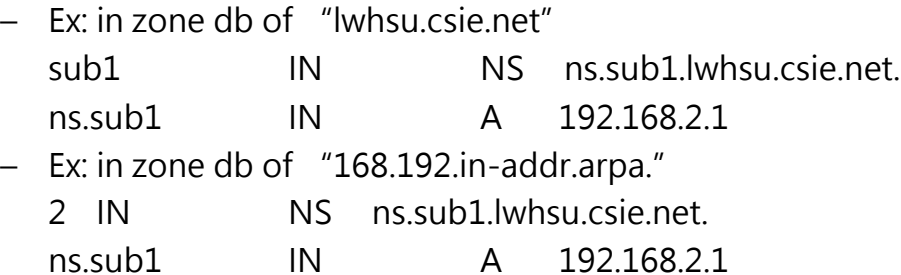

# Non-byte boundary (3)

- What if you want to delegate 192.168.3.0 to four sub-domains (a /26 network)
	- 192.168.3.0 ~ 192.168.3.63
		- $\triangleright$  ns.sub1.lwhsu.csie.net.
	- $192.168.3.64 \sim 192.168.3.127$  $\triangleright$  ns.sub2.lwhsu.csie.net.
	- $\cdot$  192.168.3.128  $\sim$  192.168.3.191  $\triangleright$  ns.sub3.lwhsu.csie.net.
	- $192.168.3.192 \sim 192.168.3.255$ 
		- $\triangleright$  ns.sub4.lwhsu.csie.net.

#### $\Box$  It is easy for forward setting

- In zone db of lwhsu.csie.net
	- $\triangleright$  sub1 IN NS ns.sub1.lwhsu.csie.net.  $\triangleright$  ns.sub1 IN A 1921.68.3.1 > sub2 IN NS ns.sub2.lwhsu.csie.net. **Example 2** in A 192.168.3.65
	- …
- 
- 
- 
- 

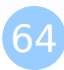

# Non-byte boundary (4)

### $\Box$  Non-byte boundary reverse setting

• Method1

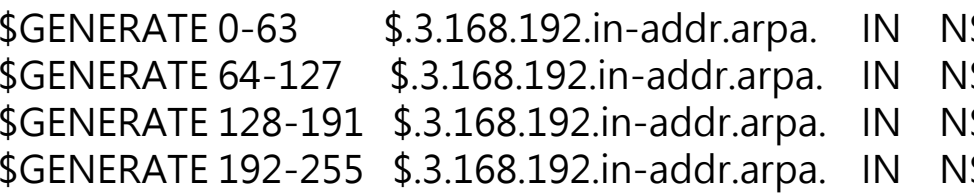

- S<sub>ee</sub>ns.sub1.lwhsu.csie.net.
- $S$   $ns.sub2.lwhsucse.net.$
- Sub3.lwhsu.csie.net.
- Seepos.sub4.lwhsu.csie.net.

And

```
zone "1.3.168.192.in-addr.arpa." {
   type master;
   file "named.rev.192.168.3.1";
};
```
; named.rev.192.168.3.1

- @ IN SOA sub1.lwhsu.csie.net. root.sub1.lwhsu.csie.net. (1;3h;1h;1w;1h)
	- IN NS ns.sub1.lwhsu.csie.net.

# Non-byte boundary (5)

#### Method2

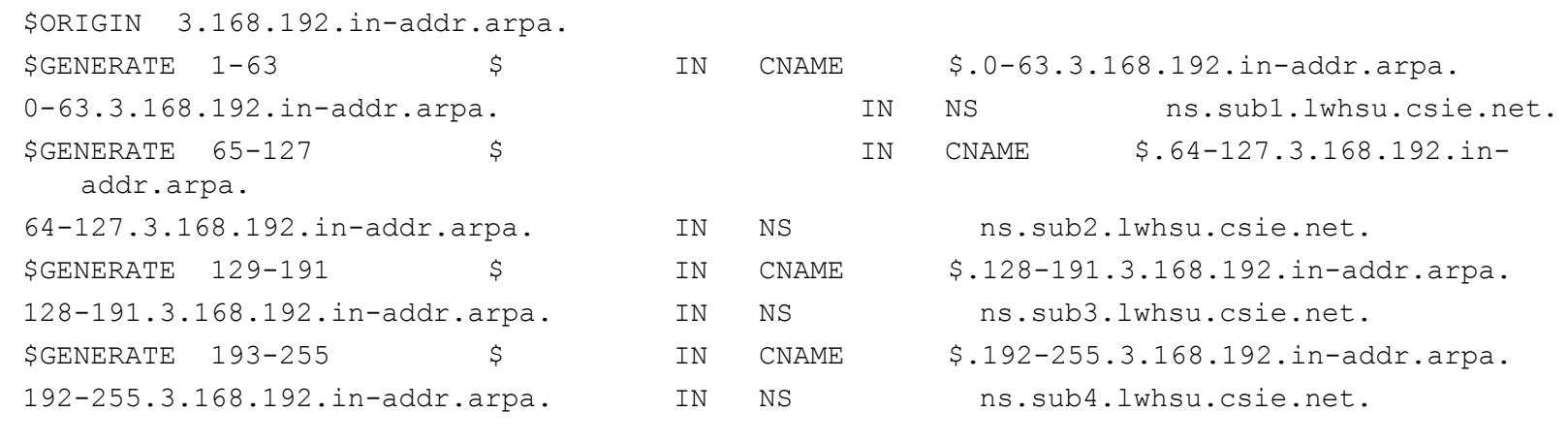

```
zone "0-63.3.168.192.in-addr.arpa." {
   type master;
   file "named.rev.192.168.3.0-63";
```
};

…

#### **; named.rev.192.168.3.0-63 @ IN SOA sub1.lwhsu.csie.net. root.sub1.lwhsu.csie.net. (1;3h;1h;1w;1h) IN NS ns.sub1.lwhsu.csie.net.** 1 IN PTR www.sub1.lwhsu.csie.net. 2 IN PTR abc.sub1.lwhsu.csie.net.

### BIND Security

### **Security** – named.conf security configuration

### $\square$  Security configuration

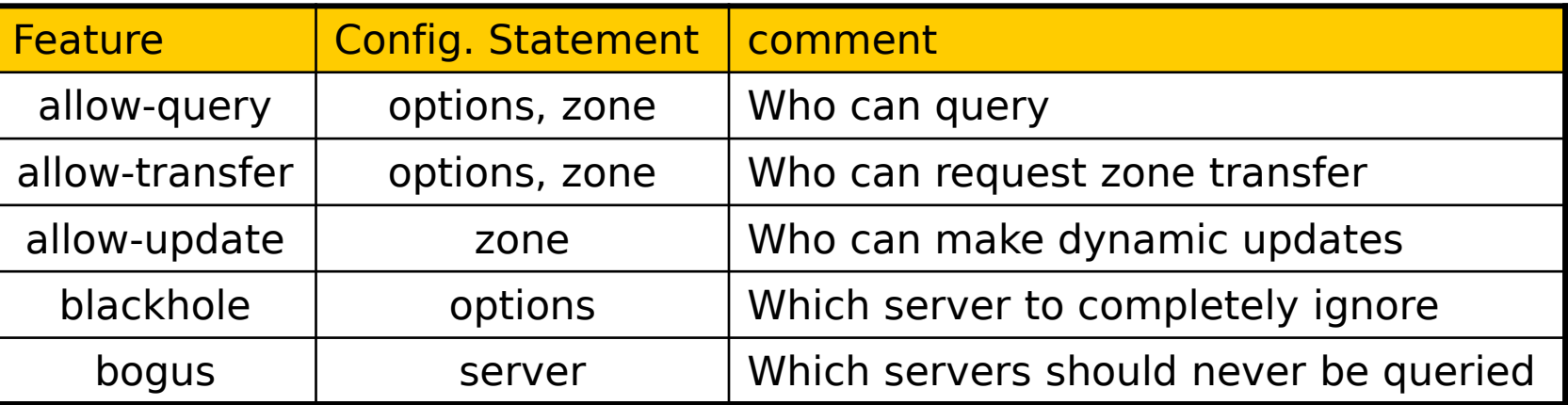

# **Security** – With TSIG (1)

□ TSIG (Transaction SIGnature)

- Developed by IETF (RFC2845)
- Symmetric encryption scheme to sign and validate DNS requests and responses between servers
- Algorithm in BIND9
	- HMAC-MD5, HMAC-SHA1, HMAC-SHA224, HMAC-SHA256, HMAC-SHA384, HMAC-SHA512
- Usage
	- $\triangleright$  Prepare the shared key with dnssec-keygen
	- $\triangleright$  Edit "key" statement
	- $\triangleright$  Edit "server" statement to use that key
	- Edit "zone" statement to use that key with:
		- allow-query
		- allow-transfer
		- allow-update

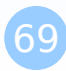

### **Security** – With TSIG (2)

- $\Box$  TSIG example (dns1 with dns2)
	- 1. % dnssec-keygen –a HMAC-MD5 –b 128 –n HOST cs

% dnssec-keygen -a HMAC-MD5 -b 128 -n HOST cs Kcs.+157+35993 % cat Kcs.+157+35993.key cs. IN KEY 512 3 157  $oQRab/QqXHVhkyXi9uu8hg==$  % cat Kcs.+157+35993.private Private-key-format: v1.2 Algorithm: 157 (HMAC MD5) Key: oQRab/QqXHVhkyXi9uu8hg==

#### 2. Edit /etc/named/dns1-dns2.key

```
key dns1-dns2 {
    algorithm hmac-md5;
    secret "oQRab/QqXHVhkyXi9uu8hg=="
};
```
3. Edit both named.conf of dns1 and dns2

Suppose  $\frac{1}{140.113.235.107}$   $\frac{140.113.235.103}{\frac{140.113.235.103}{\frac{140.113.235.103}{\frac{140.113.235.103}{\frac{140.113.235.103}{\frac{140.113.235.103}{\frac{140.113.235.103}{\frac{140.113.235.103}{\frac{140.113.235.103}{\frac{140.113.235.10$ include "dns1-dns2.key" server 140.113.235.103 { keys  $\{dns1-dns2;\}$ ; };

include "dns1-dns2.key" server 140.113.235.107 { keys  $\{dns1-dns2;\}$ ; };

## BIND Debugging and Logging

# Logging (1)

- $\Box$  Terms
	- Channel
		- $\triangleright$  A place where messages can go
		- $\triangleright$  Ex: syslog, file or /dev/null
	- Category
		- $\triangleright$  A class of messages that named can generate
		- $\triangleright$  Ex: answering queries or dynamic updates
	- Module
		- $\triangleright$  The name of the source module that generates the message
	- Facility
		- $\triangleright$  syslog facility name
	- Severity
		- $\triangleright$  Priority in syslog
- □ Logging configuration
	- Define what are the channels
	- Specify where each message category should go
- When a message is generated
	- It is assigned a "category", a "module", a "severity"
	- It is distributed to all channels associated with its category
# Logging (2)

 $\Box$  The "logging" statement

• Either "file" or "syslog" in channel sub-statement

 $\triangleright$  size:

– ex: 2048, 100k, 20m, 15g, unlimited, default

 $\triangleright$  facility:

 $-$  ex: local $0 \sim$  local $7$ 

 $\triangleright$  severity:

– critical, error, warning, notice, info, debug, dynamic

```
73
 logging {
      channel_def;
      channel_def;
      …
      category category_name {
severity severity;
           channel_name;
         channel_name;
           …
      };
 };
                           channel channel_name {
                                file path [versions num|unlimited] [size si
                                syslog facility;
                                print-category yes|no;
                                print-severity yes|no;
                                print-time yes|no;
                           };
```
# *Computer Center, CS, NCTU*  $\Omega$

NCTL

# Logging (3)

#### **O**Predefined channels

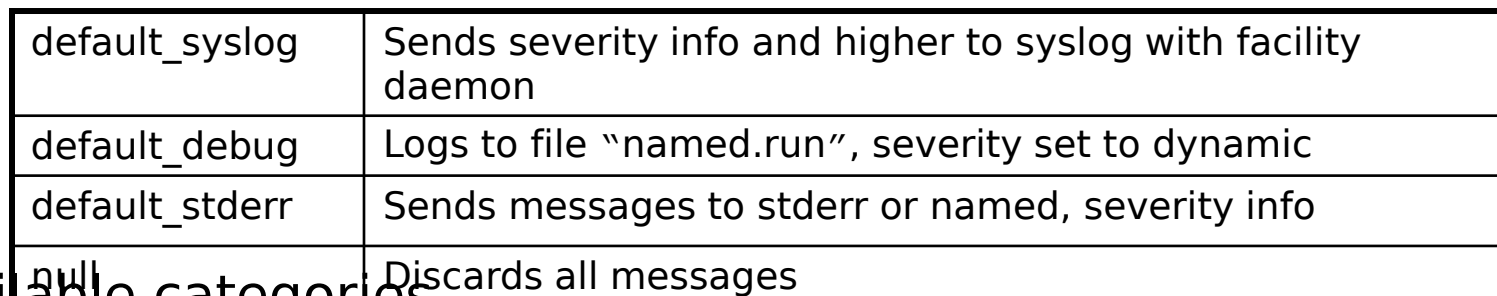

#### D'Available categories

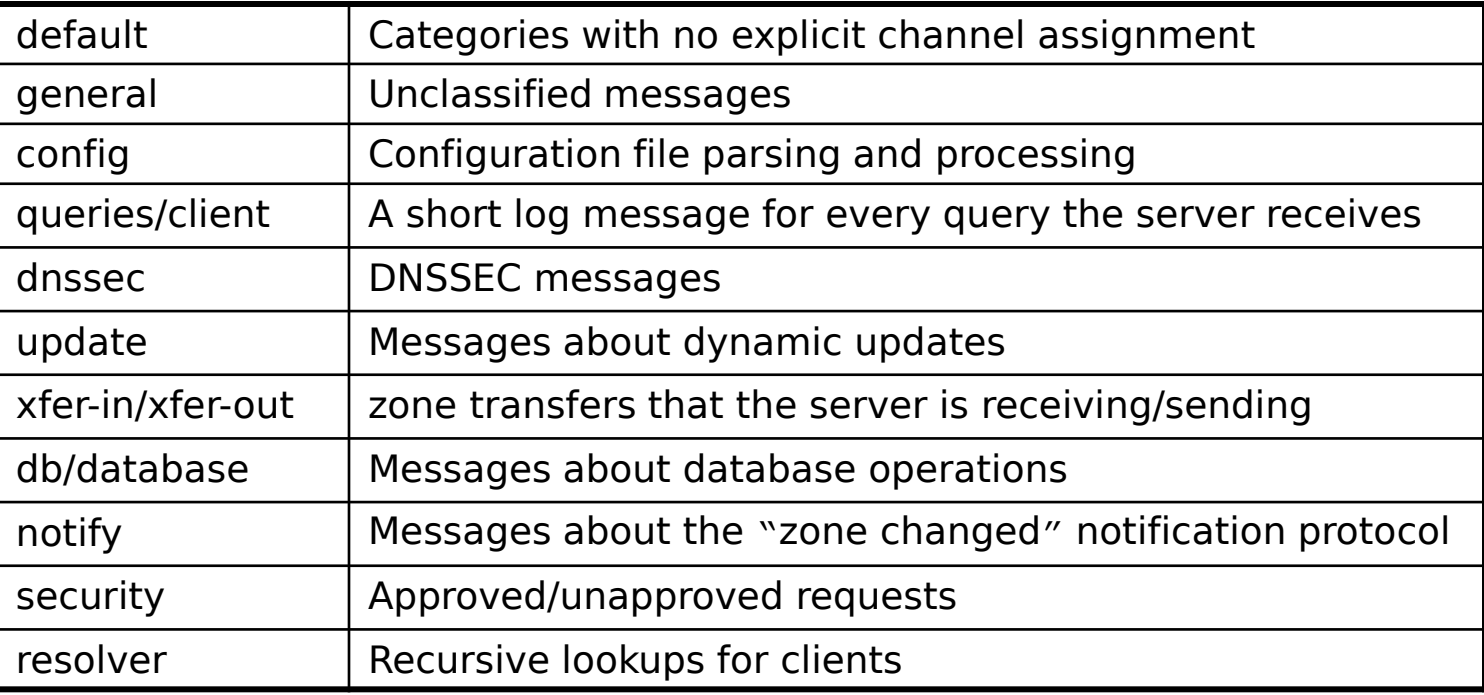

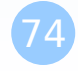

# Logging (4)

#### $\square$  Example of logging statement

```
logging {
   channel security-log {
       file "/var/named/security.log" versions 5 size 10m;
       severity info;
       print-severity yes;
       print-time yes;
   };
   channel query-log {
       file "/var/named/query.log" versions 20 size 50m;
       severity info;
       print-severity yes;
       print-time yes;
   };
   category default \{ default syslog; default debug; };
   category general { default syslog; };
   category security { security-log; };
   category client { query-log; };
   category queries { query-log; };
   category dnssec { security-log; };
};
```
## Debug

#### $\Box$  Named debug level

- From 0 (debugging off)  $\sim$  11 (most verbose output)
- % named -d2 (start named at level 2)
- 
- 
- 

• % rndc trace (increase debugging level by 1) • % rndc trace 3 (change debugging level to 3) • % rndc notrace (turn off debugging)

#### Debug with "logging" statement

- Define a channel that include a severity with "debug" keyword  $\triangleright$  Ex: severity debug 3
	- All debugging messages up to level 3 will be sent to that particular channel

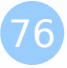

## Tools

## Tools – nslookup

#### $\Box$  Interactive and Non-interactive

- Non-Interactive
	- % nslookup cs.nctu.edu.tw.
	- % nslookup –type=mx cs.nctu.edu.tw.
	- % nslookup –type=ns cs.nctu.edu.tw. 140.113.1.1
- **Interactive** 
	- $\geq$  % nslookup
	- $\triangleright$  > set all
	- $\triangleright$  > set type=any
	- $\triangleright$  > set server host
	- $\triangleright$  > set lserver host
	- $\triangleright$  > set debug
	- $\triangleright$  > set d2

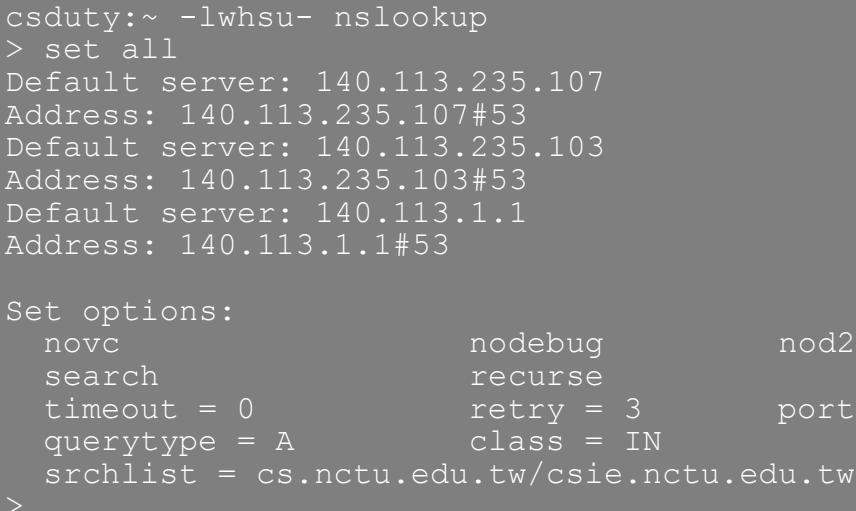

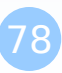

 $rt = 53$ 

# Tools – dig

#### **□** Usage

- % dig cs.nctu.edu.tw
- % dig cs.nctu.edu.tw mx
- % dig @ns.nctu.edu.tw cs.nctu.edu.tw mx
- % dig -x 140.113.209.3
	- Reverse query

#### $\Box$  Find out the root servers

• % dig @a.root-servers.net . ns

80

# Tools – host

#### □ host command

- % host cs.nctu.edu.tw.
- % host –t mx cs.nctu.edu.tw.
- % host 140.113.1.1
- % host –v 140.113.1.1

#### Miscellaneous

### SSHFP record

# □ RFC4255

#### $\square$  ssh\_config

- VerifyHostKeyDNS ask
- $\square$  dns/sshfp

knight:~ -lwhsu- dig anoncvs.tw.freebsd.org sshfp

;; ANSWER SECTION: anoncvs.tw.freebsd.org. 259200 IN CNAME freebsd.cs.nctu.edu.tw.

freebsd.cs.nctu.edu.tw. 3600 IN SSHFP 2 1 2723C6CF4EF655A6A5BE86CC9E039F1762450FE9

knight:~ -lwhsu- cvs -d anoncvs@anoncvs.tw.freebsd.org:/home/ncvs co ports The authenticity of host 'anoncvs.tw.freebsd.org (140.113.17.209)' can't be established. DSA key fingerprint is e8:3b:29:7b:ca:9f:ac:e9:45:cb:c8:17:ae:9b:eb:55. Matching host key fingerprint found in DNS. Are you sure you want to continue connecting (yes/no)?

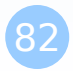

# DNS Accept filters

 $\Box$  accf\_dns(9)

• buffer incoming DNS requests until the whole first request is present

options INET

options ACCEPT\_FILTER\_DNS

kldload accf\_dns

#### □ Currently only on 8-CURRENT

## Other references & tools

Administrator's Reference Manual

• https://www.isc.org/software/bind/documentation

FAQ

- https://www.isc.org/faq/bind
- □ DNS for Rocket Scientists
	- http://www.zytrax.com/books/dns/
- $\square$  Swiss army knife internet tool
	- http://www.robtex.com/
- **Q DNS Network Tools** 
	- http://dnsstuff.com/

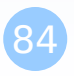